## **Finder**

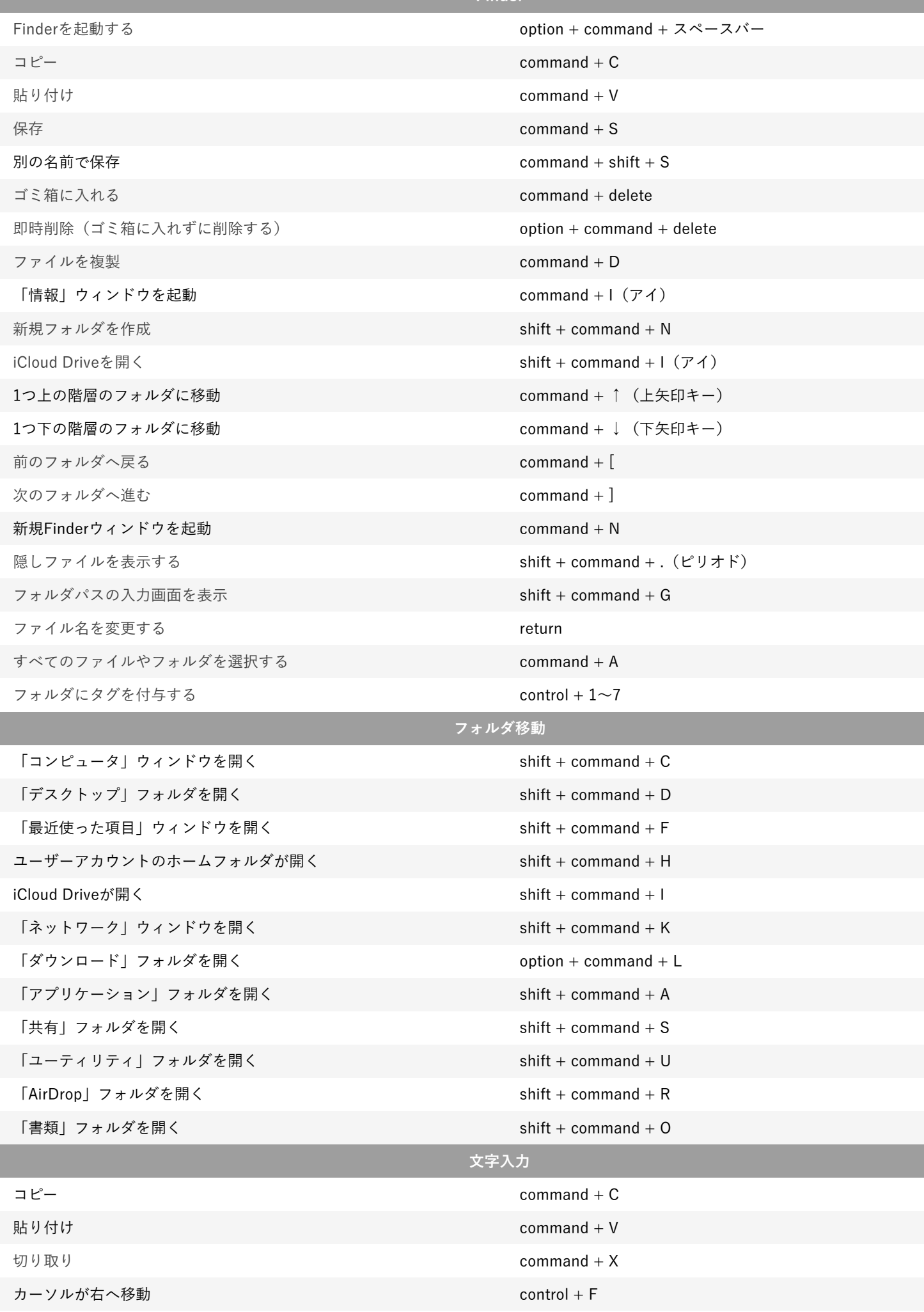

カーソルが左へ移動 control + B

I

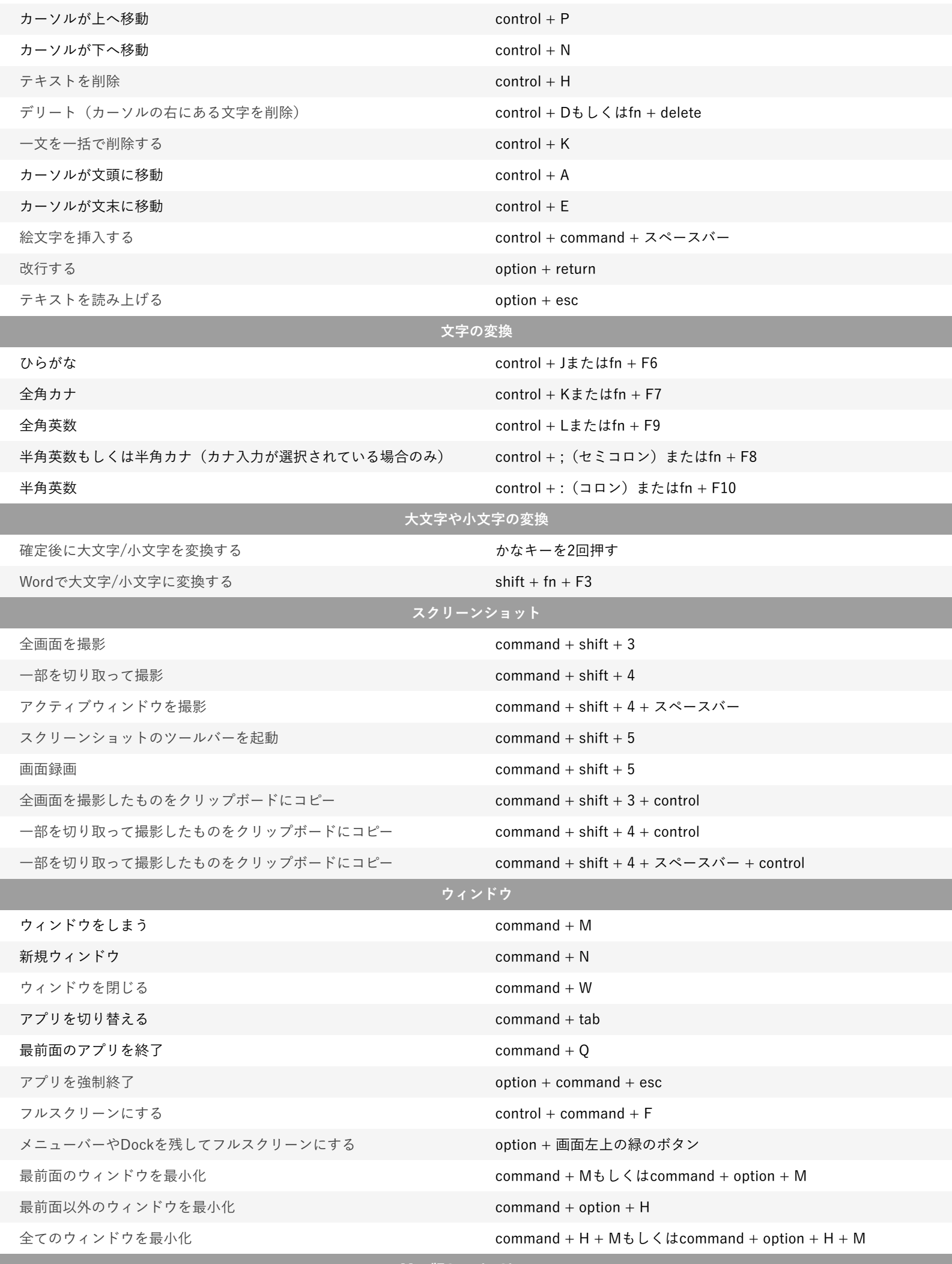

**Mac版Google Chrome**

í

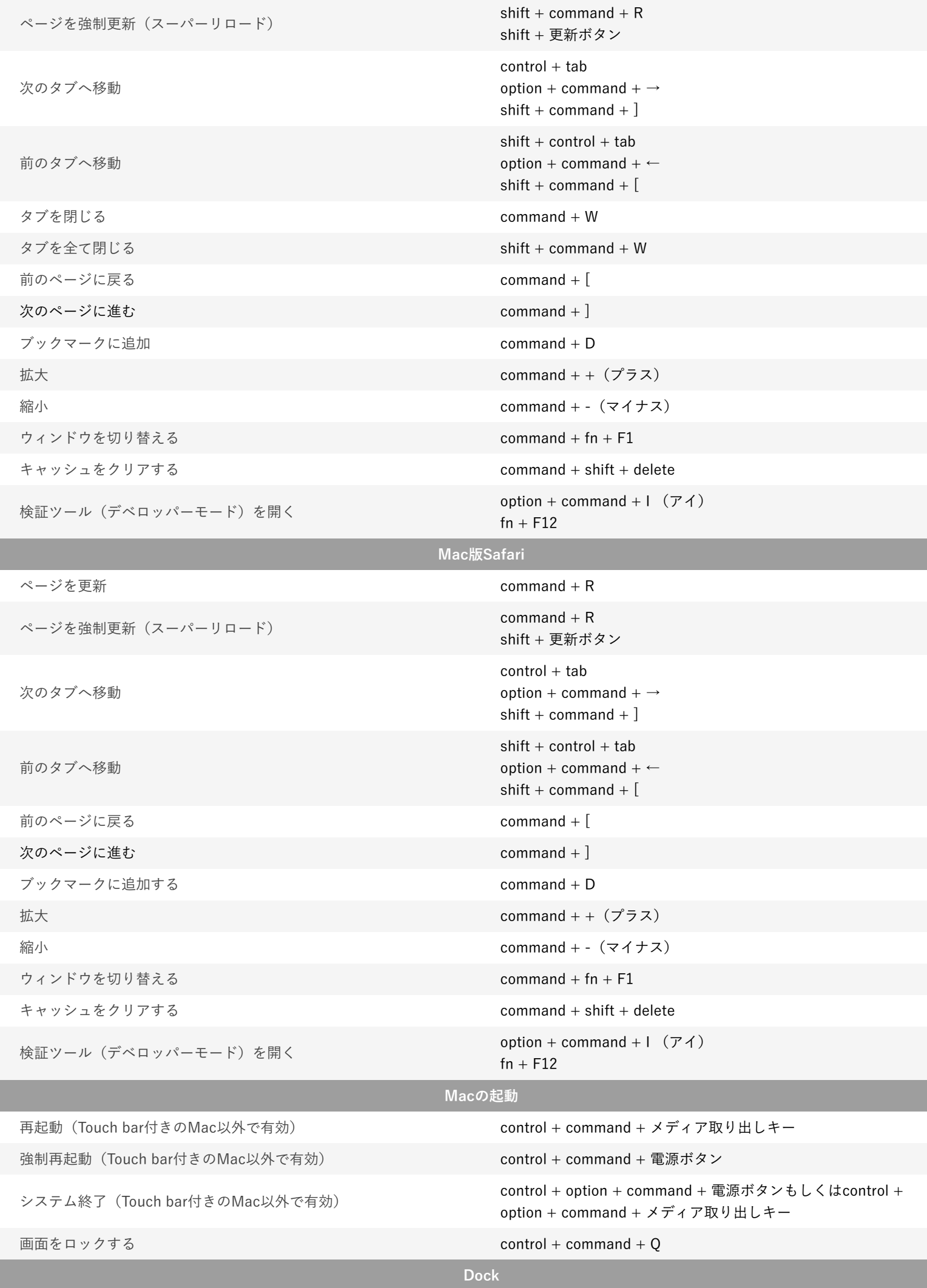

l

l

[Dockの表示/非表示](https://ringo-hack.com/mac/mac-shortcut-dock/) **option + command + D** 

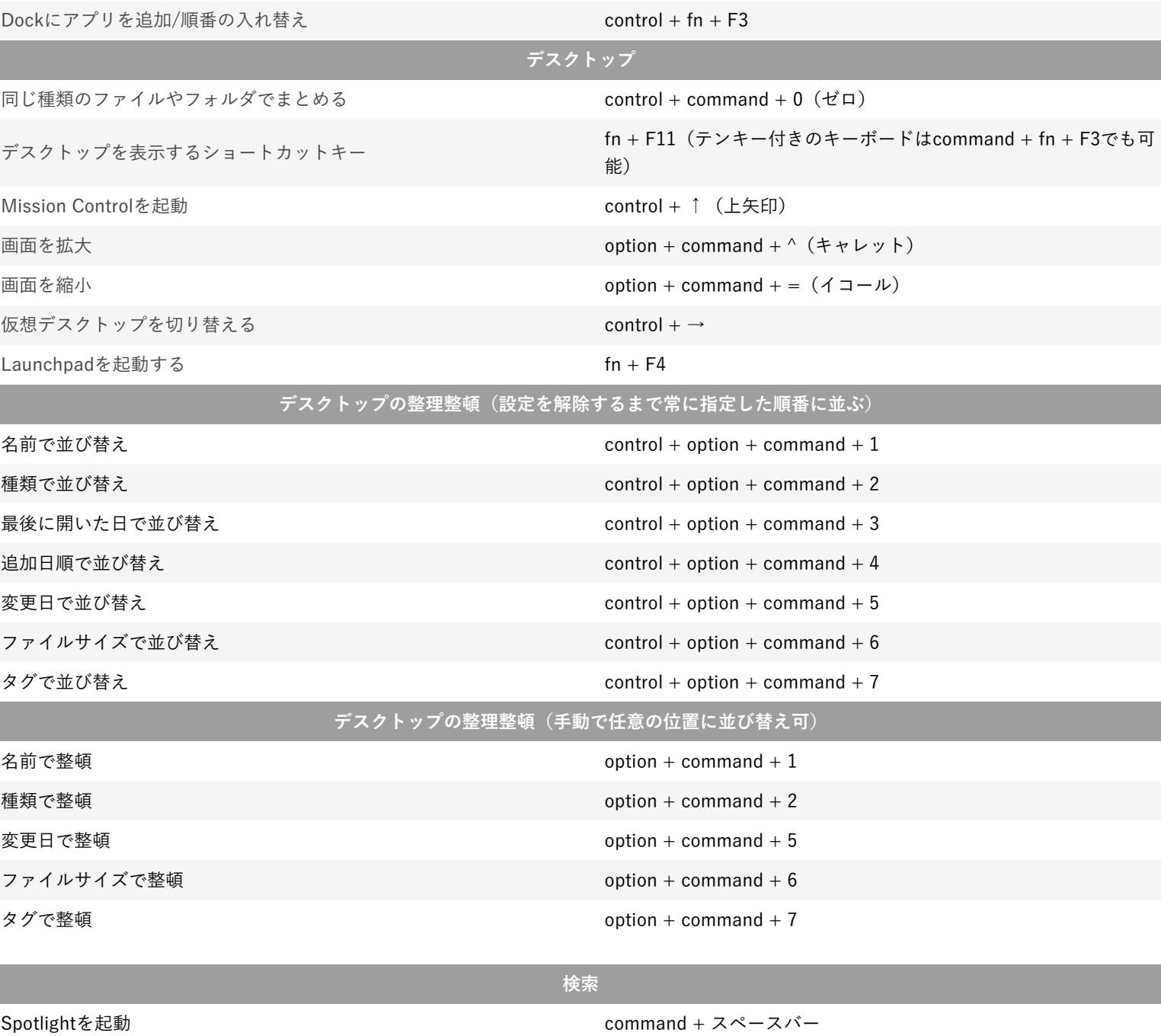

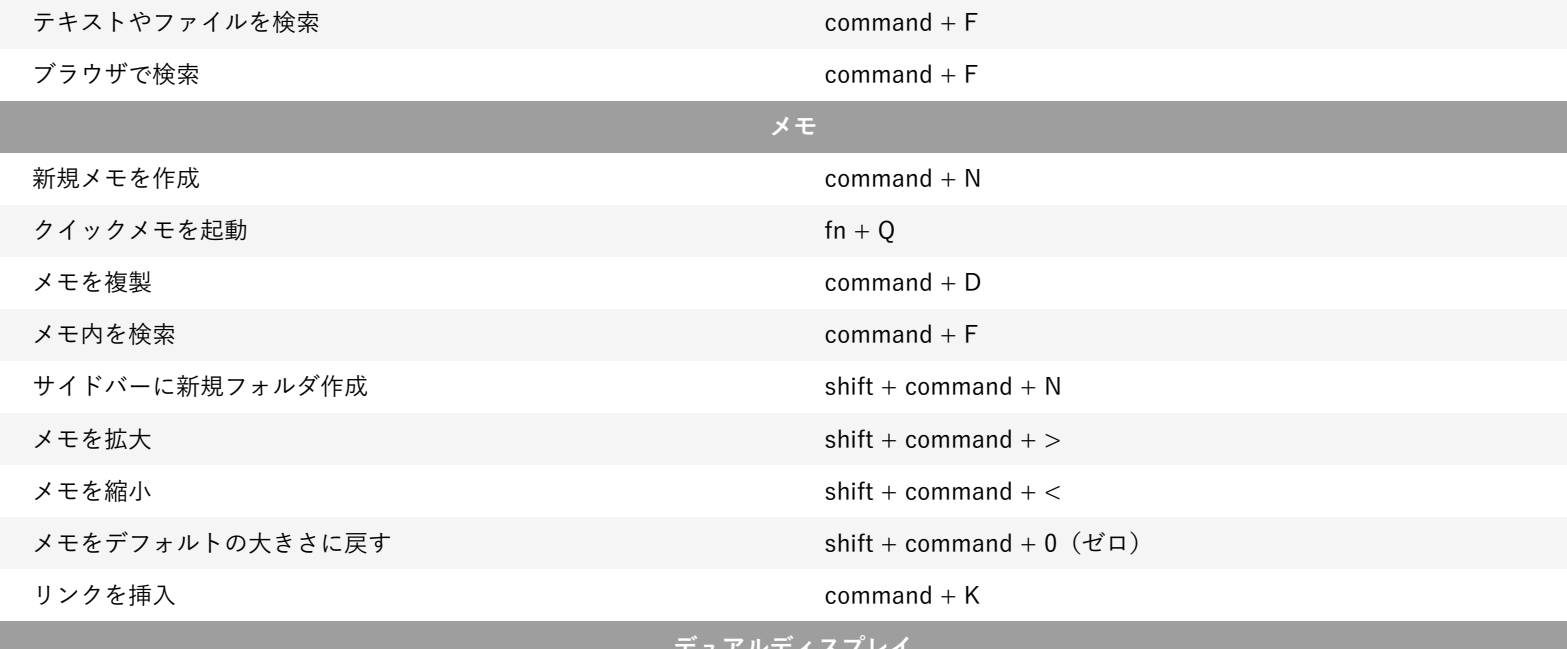

**デュアルディスプレイ**

i<br>I

[ミラーリングと画面の拡張を切り替える](https://ringo-hack.com/mac/mac-shortcut-switch-display/) command + 画面の輝度を下げるボタン  $command + fn + F1$